## **Einstellungen**

### **Cronjobs - Wie richte ich in den Paketen 1blu-Homepage Unlimited / Unlimited XXL / 1blu-PerformancePacks einen Cronjob ein? Cronjobs - Wie richte ich in den Paketen 1blu-Homepage Unlimited / Unlimited XXL / 1blu-PerformancePacks einen Cronjob ein?**

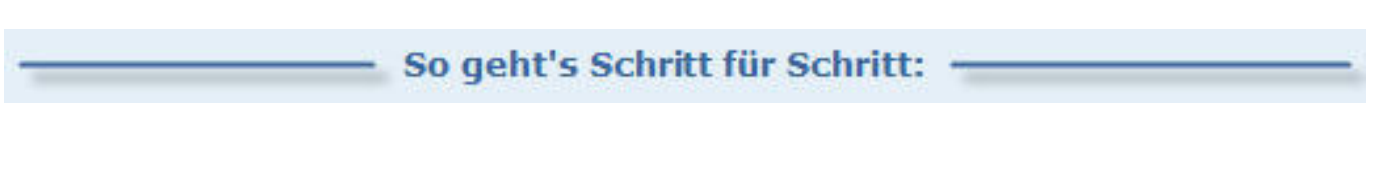

 1. Um einen Cronjob laufen zu lassen, stellen Sie bitte zunächst eine **ssh-Verbindung** zum Server her.

Nutzen Sie hierfür z.B. das freie Programm **Putty**. Dieses Programm kann [hier](https://www.chiark.greenend.org.uk/~sgtatham/putty/download.html) heruntergeladen werden.

2. Starten Sie das Programm und tragen Sie Ihren Domainnamen (ohne https://) ein:

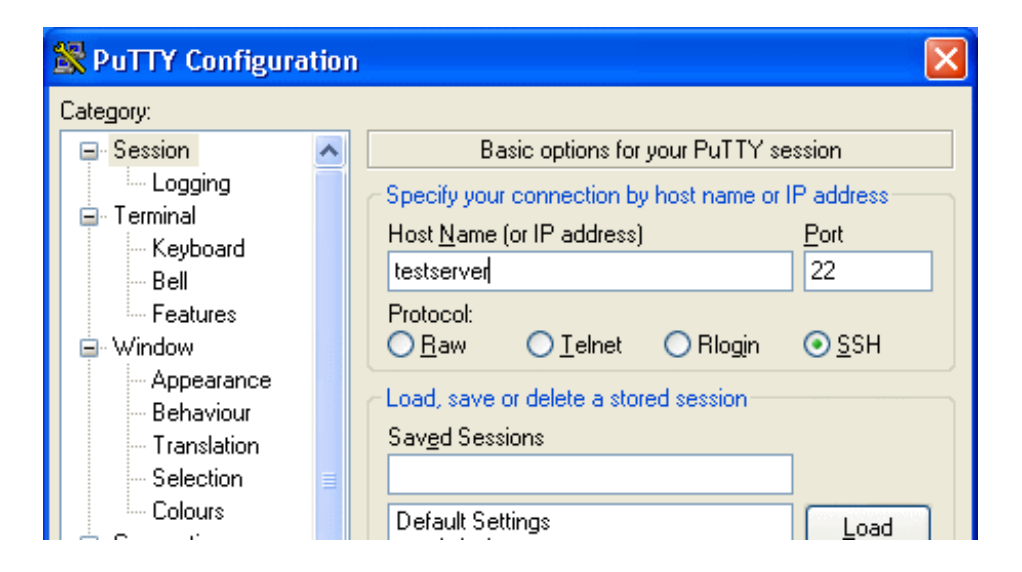

3. Es öffnet sich ein Shell-Fenster, in dem Sie [folgende](index.php?action=artikel&cat=101&id=169&artlang=de) Eingaben machen:

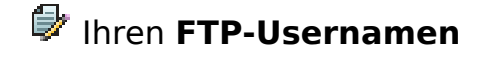

# **Einstellungen**

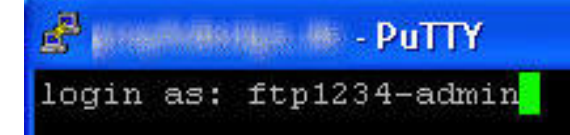

 und Ihr **FTP-Passwort** (dieses wird Ihnen während der Eingabe nicht angezeigt und der Cursor bewegt sich nicht!)

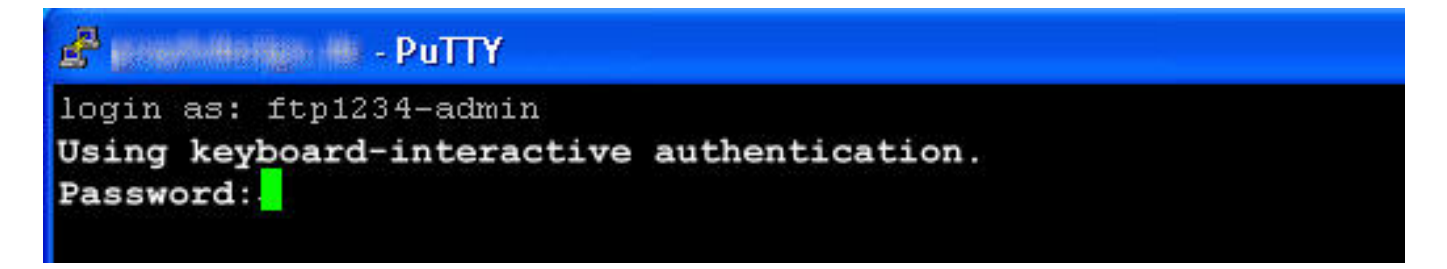

4. Sie können nun einen neuen Cronjob einstellen, indem Sie die folgende Eingabe machen:

crontab -e

Sie befinden sich nun im Edit-Modus

---------------------------------------------------------------

 **Hintergrundinfo: Kurztutorial Cronjobs**

Ein CronJob-Eintrag besteht aus verschiedenen Eingaben:

#### **Wann - Womit - Was**

1. Das **Wann** wird folgendermaßen eingetragen:

Minute (0-59) Stunde (0-23) Tag (1-31) Monat (1-12) Wochentag (0-6).

Alle 5 Minuten also z.B. mit:

**(c) 2020 1blu AG <info@1blu.de> | 2020-04-03 03:58**

# **1blu-FAQ**

# **Einstellungen**

 $*$ /5 \* \* \* \* Jeweils um 13:15 Uhr mit: 15 13 \* \* \* Jeden 5. des Monats um 0:00: Uhr  $0.05$  \* \* Jeden Sonntag um 12:30 Uhr: 30 12 \* \* 6 Jeden Tag im Dezember um 2:00 Uhr:  $0.2 * 12 *$ 

2. Das **Womit** bedeutet, mit welchem Programm das Skript aufgerufen wird - Es können normalerweise auch Unix-Skripte gestartet werden:

lynx -dump (startet eine Webseite (auch php oder cgi))

3. Das **Was** ist das Skript / die Webseite, das/die gestartet werden soll.

4. Zum **Abschluss** kann noch angegeben werden, ob die die Ausgabe des Skriptes unterdrückt werden soll: Normalerweise wird bei jedem Skriptaufruf eine Mail an den Admin versendet und die Ausgabe landet im Root-Verzeichnis des Webspaces.

Mit >> /dev/null 2>&1 kann dies nun **unterdrückt** werden.

Ein Crontab kann mit dem Symbol: # ausgeblendet werden (er wird dann nicht ausgeführt).

### **WICHTIG: Jeder Cron-Eintrag muss mit einem "Enter" bzw. abgeschlossen werden.**

--------------------------------------------------------

Hier ein **Beispiel** für einen fertigen, einfachen Cronjob:

 $*$ /5  $***$   $*$  echo "Mail gesendet" | mail mail@example.com

Dabei muss lediglich "mail@example" durch eine entsprechende Adresse Seite 3 / 4

**(c) 2020 1blu AG <info@1blu.de> | 2020-04-03 03:58**

# **1blu-FAQ**

# **Einstellungen**

ausgetauscht werden. Ab diesem Zeitpunkt wird alle 5 min eine Mail an die angegebene E-Mail-Adresse geschickt.

Eindeutige ID: #1109 Verfasser: 1blu Support-Team Letzte Änderung: 2020-03-05 12:32